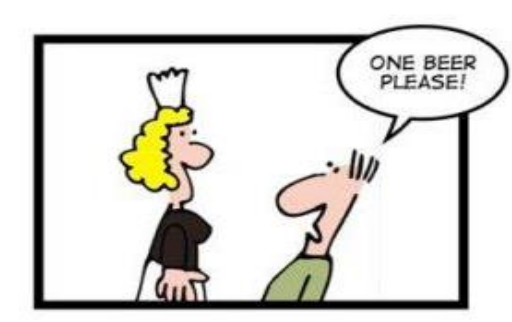

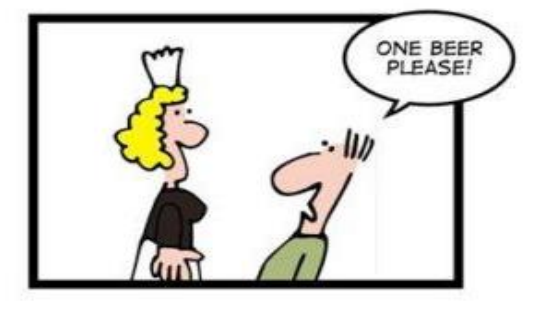

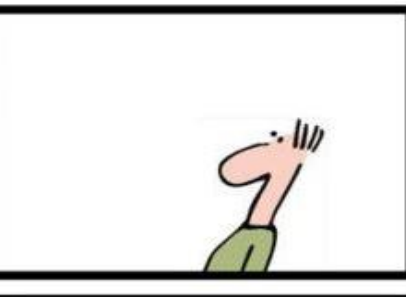

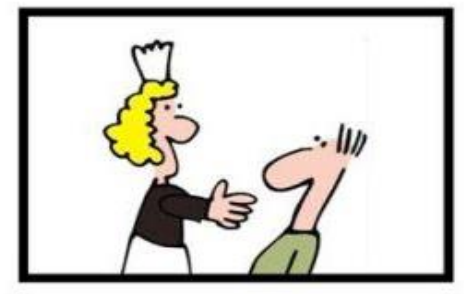

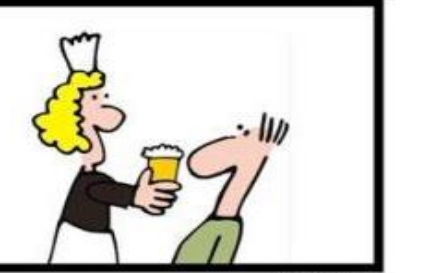

NO AJAX

AJAX

# CSE 154

LECTURE 11: AJAX

## Synchronous web communication

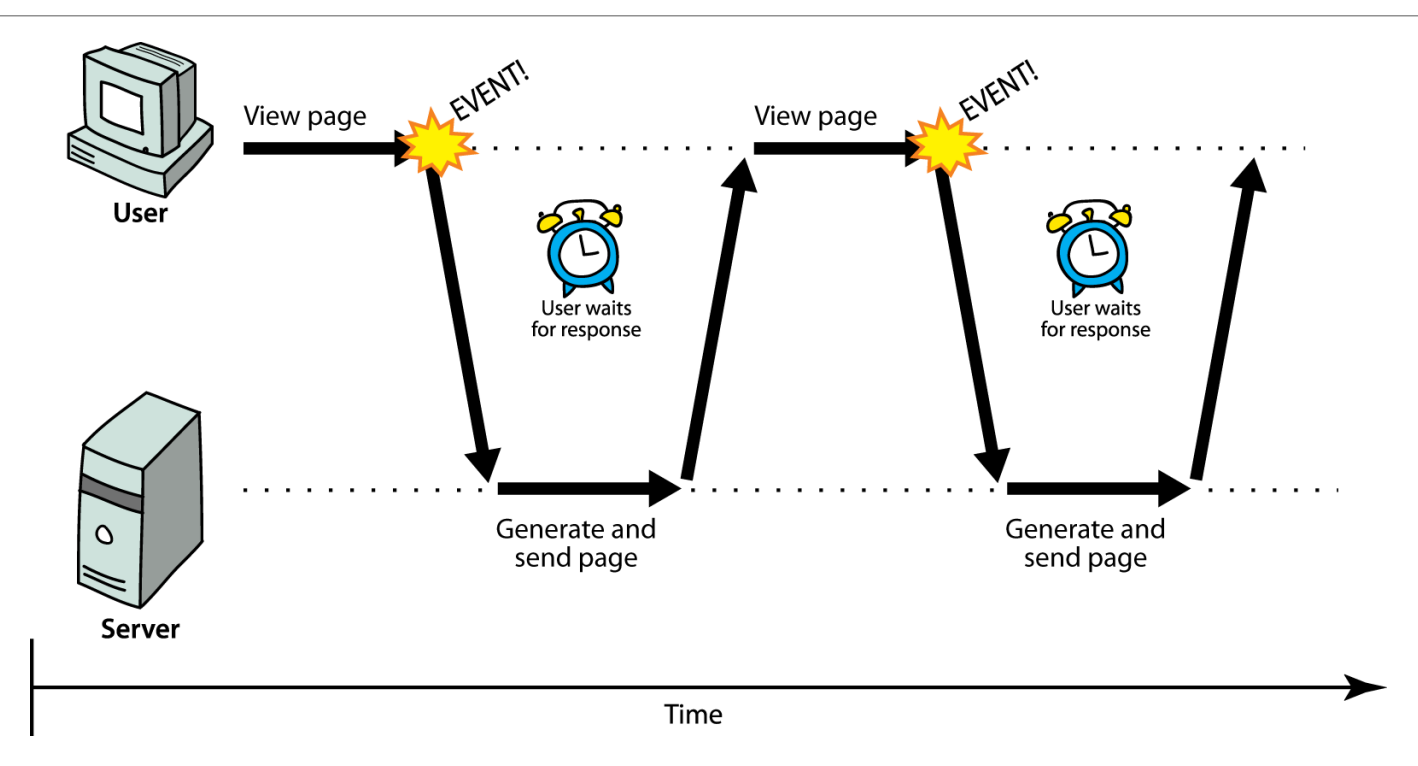

- **synchronous**: user must wait while new pages load
	- the typical communication pattern used in web pages (click, wait, refresh)

# [Web applications](http://en.wikipedia.org/wiki/Web_application) and Ajax

•**web application**: a dynamic web site that mimics the feel of a desktop app

- presents a continuous user experience rather than disjoint pages
- examples: [Gmail,](http://mail.google.com/) [Google Maps,](http://maps.google.com/) [Google Docs and Spreadsheets](http://docs.google.com/), [Flickr,](http://www.flickr.com/) [A9](http://www.a9.com/)
- •**Ajax**: Asynchronous JavaScript and XML
	- not a programming language; a particular way of using JavaScript
	- downloads data from a server in the background
	- allows dynamically updating a page without making the user wait
	- avoids the "click-wait-refresh" pattern
	- examples: UW's [CSE 14x Diff Tool,](http://www.cs.washington.edu/education/courses/cse143/09wi/diff.html) [Practice-It](http://webster.cs.washington.edu:8080/practiceit/); [Google Suggest](http://suggest.google.com/)

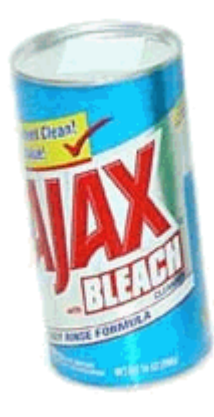

#### Asynchronous web communication

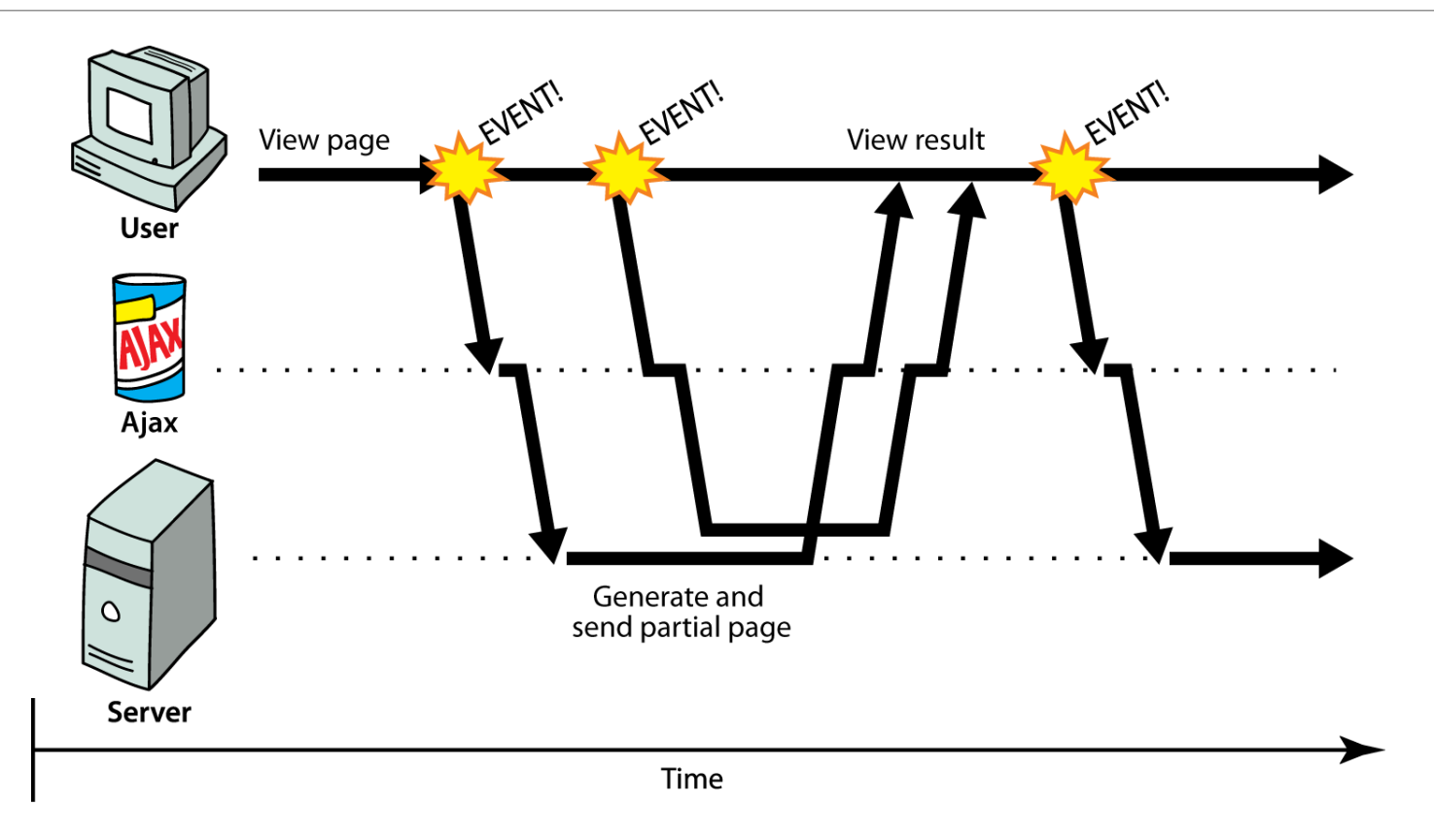

• **asynchronous**: user can keep interacting with page while data loads

## The XMLHttpRequest object

- JavaScript includes an XMLHttpRequest object that can fetch files from a web server
	- supported in IE7+, Safari, Firefox, Opera, Chrome, etc. (all major browsers)
	- IE5/6 don't have it, but we will ignore this
	- (technically, MS/IE invented XMLHttpRequest and Ajax for use in an online version of MS Outlook (credit where it's due!)
- it can do this **asynchronously** (in the background, transparent to user)
- the contents of the fetched file can be put into current web page using the DOM

# A typical Ajax request

- 1. user clicks, invoking an event handler
- 2. handler's code creates an XMLHttpRequest object
- 3. XMLHttpRequest object requests page from server
- 4. server retrieves appropriate data, sends it back
- 5. XMLHttpRequest fires an event when data arrives
	- this is often called a **callback**
	- you can attach a handler function to this event
- 6. your callback event handler processes the data and displays it

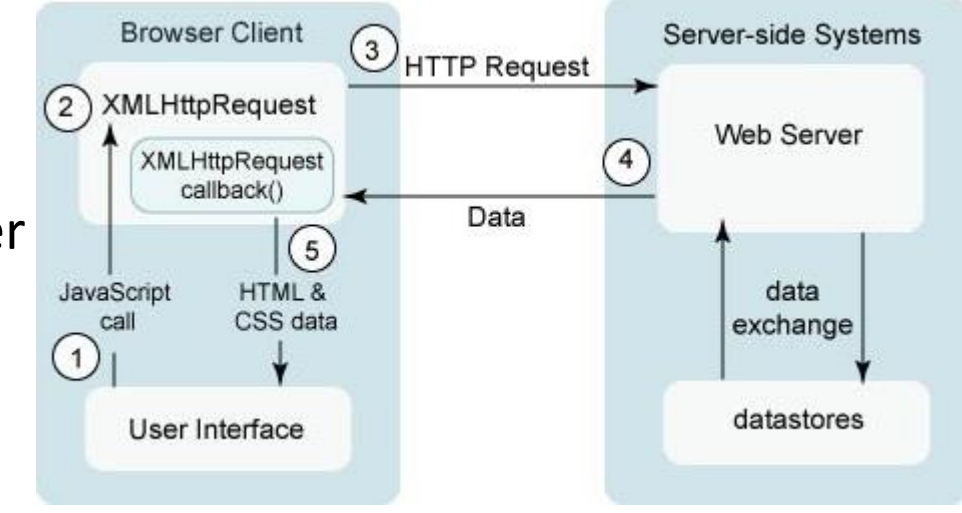

# Levels of using XMLHttpRequest

- 1. synchronized, text/HTML-only (SJAT?)
- 2. asynchronous, text/HTML-only (AJAT?)
- 3. asynchronous w/ XML data (Ajax ... seen next lecture)

# XMLHttpRequest methods

*the core JavaScript object that makes Ajax possible*

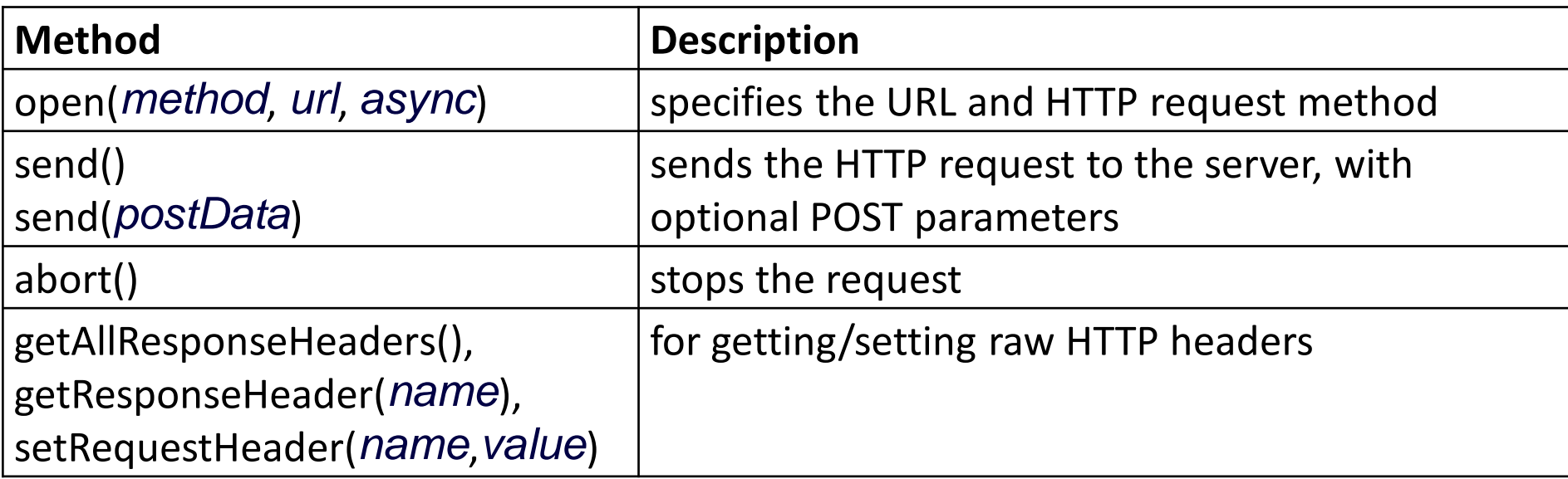

# XMLHttpRequest properties

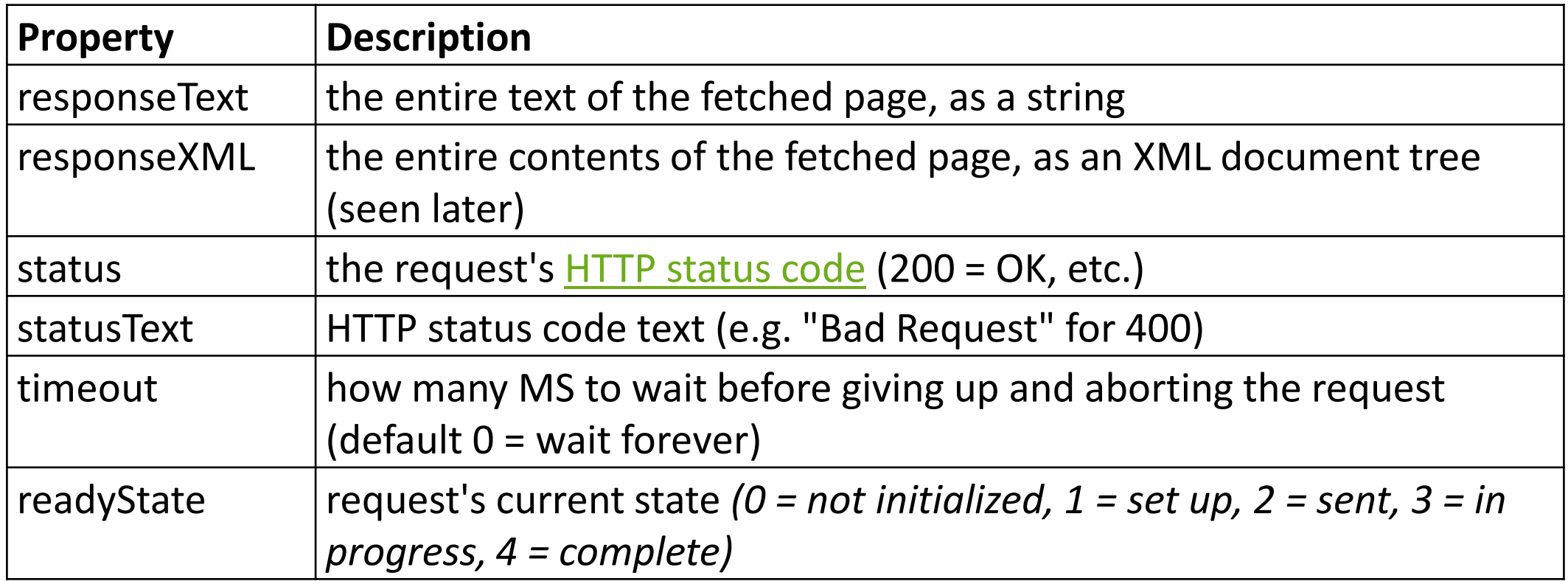

# 1. Synchronized requests (bad)

```
// this code is in some control's event handler
var ajax = new XMLHttpRequest();
ajax.open("GET", url, false);
ajax.send();
do something with ajax.responseText; JS
```
- create the request object, open a connection, send the request
- when send returns, the fetched text will be stored in request's responseText property

# Why synchronized requests suck

- your code waits for the request to completely finish before proceeding
- easier for you to program, but ...
	- the user's *entire browser LOCKS UP* until the download is completed
	- a terrible user experience (especially if the page is very large or slow to transfer)

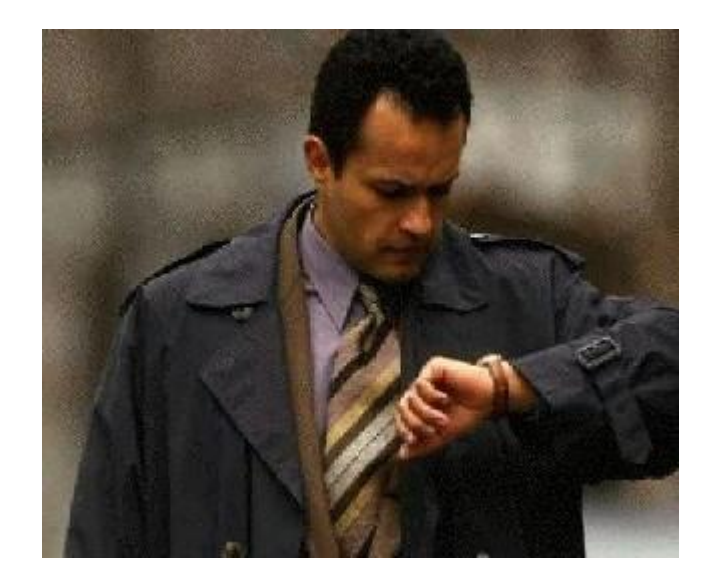

- better solution: use an *asynchronous request* that notifies you when it is complete
	- this is accomplished by learning about the event properties of XMLHttpRequest

### XMLHttpRequest events

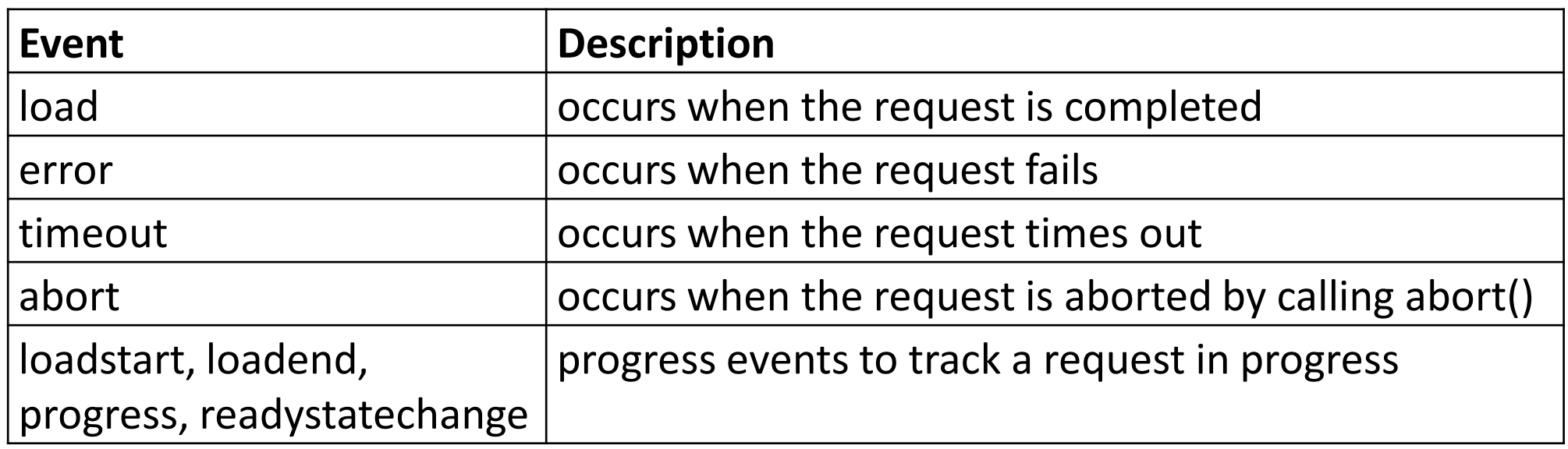

# 2. Asynchronous requests, basic idea

```
var ajax = new XMLHttpRequest();
ajax.onload = functionName;
ajax.open("GET", url, true);
ajax.send();
...
function functionName() {
 do something with this.responseText;
} JS
```
- attach an event handler to the load event
- handler will be called when request state changes, e.g. finishes
- *function* contains code to run when request is complete
	- inside your handler function, this will refer to the ajax object
	- you can access its responseText and other properties

```
What if the request fails?
```

```
var ajax = new XMLHttpRequest();
ajax.onload = functionName;
ajax.open("GET", "url", true);
ajax.send();
...
function functionName() {
 if (this.status == 200) { // 200 means request succeeded
   do something with this.responseText;
 } else {
   code to handle the error;
 }
} JS
```
- web servers return [status codes](http://en.wikipedia.org/wiki/Http_error_codes) for requests (200 means Success)
- you may wish to display a message or take action on a failed request

## Handling the error event

```
var ajax = new XMLHttpRequest();
ajax.onload = functionName;
ajax.onerror = errorFunctionName;
ajax.open("GET", "url", true);
ajax.send();
...
function functionName(e) {
 do something with e, this.status, this.statusText, ...
} JS
```
- the graceful way to handle errors is to listen for the error event
- the handler is passed the error/exception as a parameter
- you can examine the error, as well as the request status, to determine what went wrong

## Example Ajax error handler

```
var ajax = new XMLHttpRequest();
...
ajax.onerror = ajaxFailure;
...
function ajaxFailure(exception) {
 alert("Error making Ajax request:" + 
      "\n\nServer status:\n" + this.status + " " + this.statusText +
      "\n\nServer response text:\n" + this.responseText);
 if (exception) {
   throw exception;
 }
} JS
```
• for user's (and developer's) benefit, show an error message if a request fails

# Debugging Ajax code

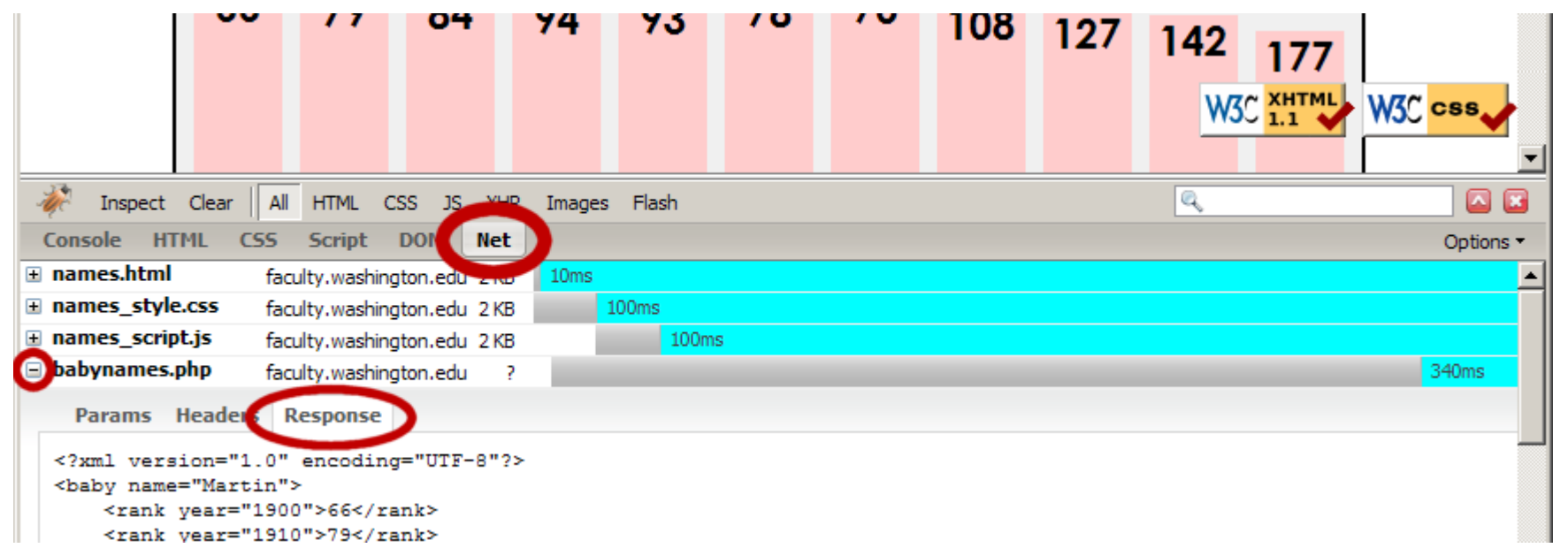

- Firebug **Net** tab (or Chrome's Network tab) shows each request, parameters, response, errors
- expand a request with **+** and look at **Response** tab to see Ajax result
- check **Console** tab for any errors that are thrown by requests

#### Passing query parameters to a request

```
var ajax = new XMLHttpRequest();
ajax.onload = functionName;
ajax.open("GET", "url?name1=value1&name2=value2&...", true);
ajax.send(); JS
```
- to pass parameters, concatenate them to the URL yourself
	- you may need to [URL-encode](https://developer.mozilla.org/en-US/docs/Web/JavaScript/Reference/Global_Objects/encodeURIComponent) the parameters by calling the JS encodeURIComponent(*string*) function on them
	- won't work for POST requests *(see next slide)*

## Creating a POST request

```
var params = new FormData();
params.append("name", value);
params.append("name", value);
var ajax = new XMLHttpRequest();
ajax.onload = functionName;
ajax.open("POST", "url", true);
ajax.send(params); JS
```
- use a **[FormData](http://www.w3.org/TR/XMLHttpRequest/#formdata)** object to gather your POST query parameters
- pass the FormData to the request's send method
- method passed to open should be changed to "POST"

# XMLHttpRequest security restrictions

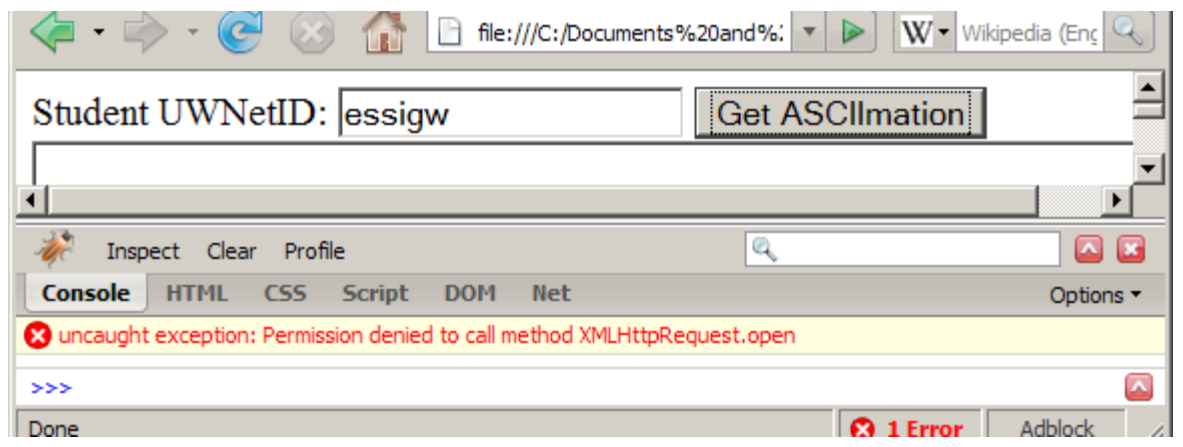

- Ajax must be run on a web page stored on a **web server**
	- *(cannot be run from a web page stored on your hard drive)*
- Ajax can only fetch files from the **same server** that the page is on
	- http://www.foo.com/a/b/c.html can only fetch from http://www.foo.com